## aeroqual<sup>38</sup>

## **2. Download software cable driver**

Written By: Tanya Taylor

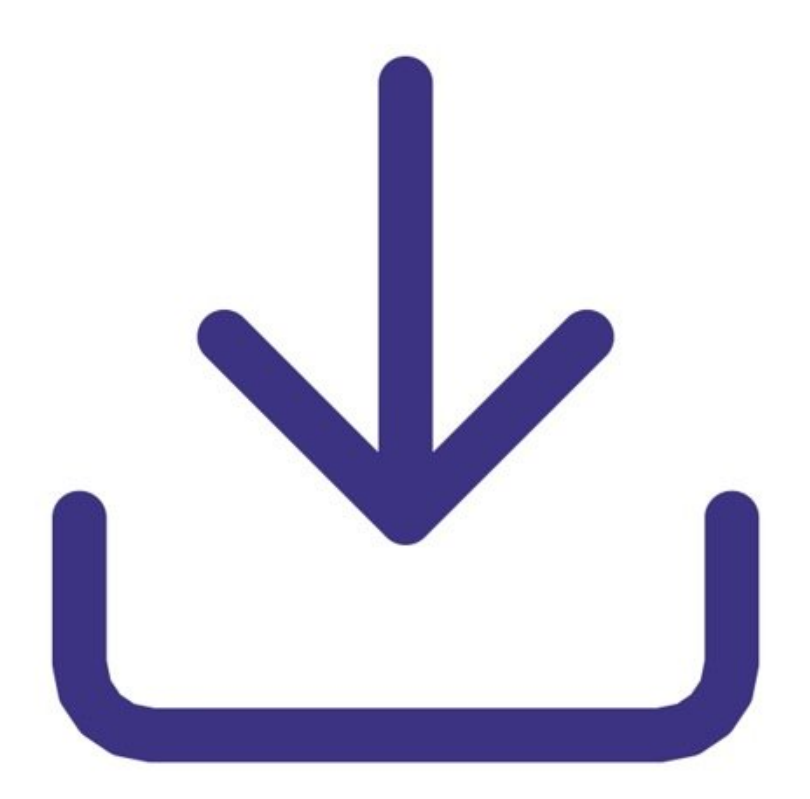

This document was generated on 2022-08-03 01:25:57 AM (MST).

### **INTRODUCTION**

If you have a Series 500 handheld monitor, the Aeroqual supplied USB cable converts the RS232 output to a USB input for your PC.

If you have a Series 900 or 930 fixed monitor, the Aeroqual supplied USB cable converts the RS485 output to a USB input for your PC.

Both these USB cables require a driver to operate. Usually this FTDI driver is packaged and installed with your Windows installation.

However if for any reason it isn't, you can install a driver manually.

Note: If you need help, see your IT or systems administrator.

This document was generated on 2022-08-03 01:25:57 AM (MST).

#### **Step 1 — Go to website**

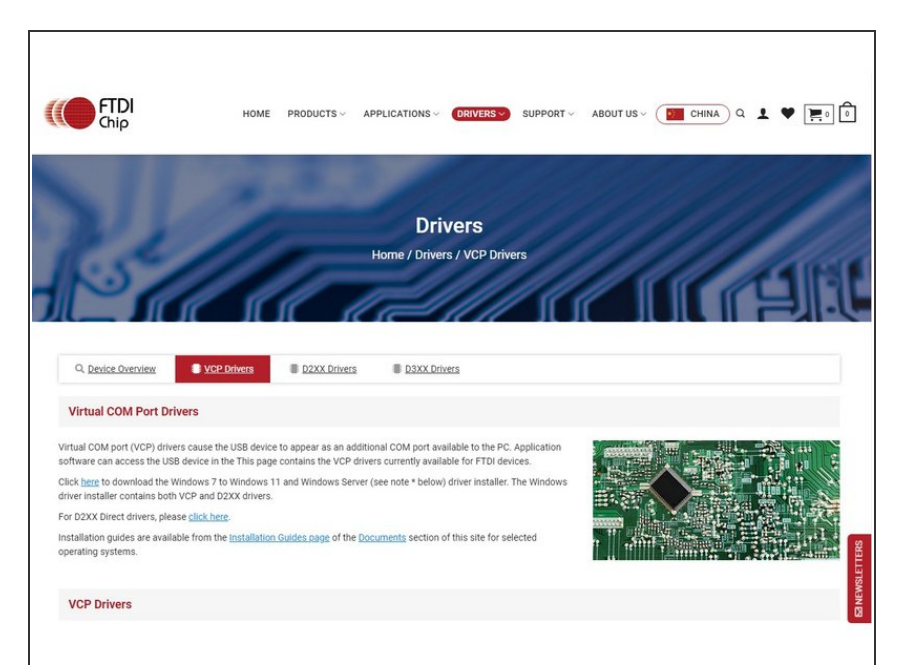

- Go to the **Future [Technology](https://ftdichip.com/drivers/vcp-drivers/)** Devices website.  $\bullet$
- Download the VCP driver that supports your operating system and processor architecture.  $\bullet$

#### **Step 2**

# **Comments** WHQL Certified. Includes VCP and D2XX. Available as a setup executable Please read the Release Notes and Installation Guides.

**● For Windows, click the 'Setup** executable' link and run 'CDM\_seup.exe' file to install the latest driver.

For further support, contact [Technical](https://www.aeroqual.com/support/technical-enquiry) Support.

This document was generated on 2022-08-03 01:25:57 AM (MST).